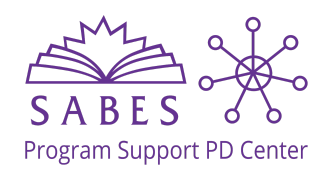

# **Create a Professional LinkedIn Profile**

### **1. Start an account** Click to view the [step-by-step](https://www.canva.com/design/DAGIxn5voao/m3tx7Z7O-Q_aprMLyCOKAA/watch?utm_content=DAGIxn5voao&utm_campaign=designshare&utm_medium=link&utm_source=editor) video

- $\Box$  Full name that you want to go by professionally
- $\Box$  Location
- $\Box$  Industry that you aim to work in
- $\Box$  Hide update notifications: *Settings & Privacy→ Visibility→ Visibility of your LinkedIn Activity→ Share profile updates with your network→ Off*

## **2. Profile Images**

#### **A professional profile photo "headshot" and banner**

 $\Box$  Add a recent photo of your face (selfie is OK!)

- Looking at the camera straight on (not from below)
- Relatively close-up
- Well-lit
- In-focus, not blurry
- Plain background (color is OK!)

 $\Box$  Add a [pre-created](https://www.canva.com/design/DAGIr45rJMs/H5Agy7Q7ganGvJBl5qsOfA/watch?utm_content=DAGIr45rJMs&utm_campaign=designshare&utm_medium=link&utm_source=editor) banner from LinkedIn

#### **3. Experience and Skills** Click to view the [step-by-step](https://www.canva.com/design/DAGJFfc0Y-A/IN7GPm2mKFpLA5cJ6eiPLQ/watch?utm_content=DAGJFfc0Y-A&utm_campaign=designshare&utm_medium=link&utm_source=editor) video

- **Job titles** (part-time and full-time), Internships, Volunteer, Freelance
- **Skills** associated with each role
- **Descriptions** that:
	- includes 2-4 bullet points
	- uses **action** verbs

*analyze, increase/decrease, facilitate, build, advise, author, deliver, communicate, build, diagnose*

- Includes **data and numbers**
- includes transferable skills *e.g. time management, critical thinking*

*Example: Communicate effectively by email with over 300 clients a day*

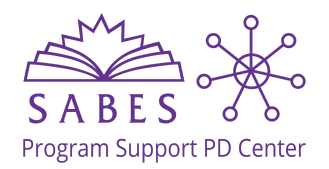

# **Create a Professional LinkedIn Profile**

### **4. Introduction Section**

## **a. Industry, [Education,](https://www.canva.com/design/DAGIxkjhufI/Exh8V9t18w5Pry9WkXzhsQ/watch?utm_content=DAGIxkjhufI&utm_campaign=designshare&utm_medium=link&utm_source=editor) Location, Contact Info**

**b. Open to…** work, hire, or provide services/freelance?

### **c. Update Your [Headline](https://www.youtube.com/watch?v=KrpnjzH3bSg)**

*For what do you want to be noticed?*

- Specific Job title (or target job title)
- Key skill or expertise
- Passion, results, achievement or value

## **5. Proofread/Edit Profile**

- $\square$  Correct spelling
- $\Box$  No typos
- $\Box$  No abbreviations or acronyms
- $\Box$  Good formatting
- $\square$  [Preview](https://blog.linkboost.co/view-your-linkedin-profile-as-others-see-it-tips-on-editing-profiles-and-account-privacy/) your profile (see how others see it)

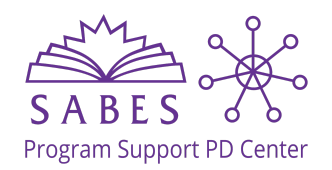

# **Create a Professional LinkedIn Profile**

## **6. Next Steps**

- $\square$  Connect with people you know
- $\Box$  Fill out every section of your profile
	- **"***A complete LinkedIn profile receives 30% more weekly views."*
		- □ Add **Education** section
		- Add **Certifications** section
		- □ Add **About** [section](https://www.youtube.com/watch?v=PEnsu2MUAf8)
- $\square$  [Customize](https://www.youtube.com/watch?v=Pa2uhHTssLo) your banner
- $\Box$  [Personalize](https://www.linkedin.com/help/linkedin/answer/a567226/browsing-profiles-in-private-and-semi-private-mode?trk=lss-blog-who-viewed-your-profile?trk=lss-blog-who-viewed-your-profile) your privacy settings
- $\Box$  Add Media (screenshots, photos, testimonials or links to your work)
- $\Box$  Find and customize your LinkedIn .url
- $\Box$  Connect with people who have careers you're interested in
- $\Box$  Connect with people who work at places you're interested in
- Get and offer skills **recommendations** from your network
- $\Box$  Join professional community groups
- $\Box$  Check out LinkedIn [Learning](https://learning.linkedin.com/cx/get-started?src=go-pa&trk=sem-ga_campid.20913255533_asid.161076144847_crid.686759883335_kw.linkedin%20learning_d.c_tid.kwd-47311766595_n.g_mt.e_geo.9002028&mcid=7148407339128156210&cid=&gad_source=1&gclid=Cj0KCQjwvb-zBhCmARIsAAfUI2u9bi4BRb5A-38qDrE8turPcysWcTfpv9Z_NUyoFIk0Cbv2M82o7-oaAngkEALw_wcB&gclsrc=aw.ds) for additional certification options (try a free month and cancel after that)

### **Resources**

**LinkedIn for beginners:** Cindy [Makita-Dodd](https://www.youtube.com/watch?v=hfH0omT6Chg)

**Blur your photo background:** Magic [Studio](https://magicstudio.com/backgroundblur/)

**Profile optimization:** HubSpot [Marketing](https://www.youtube.com/watch?v=AJocoZEV7ew) video tutorial and [guidebook](https://offers.hubspot.com/linkedin-profile-playbook?utm_source=youtube&utm_medium=social&utm_campaign=AJocoZEV7ew_academy_youtube)

# **AI Tips**

**Headline generator**

LinkedIn Summary [Generator](https://mention.com/en/linkedin-summary-generator/) Miniterbuddy [Mention](https://www.copy.ai/)